iSolution DT-M / DT / DT-L i-Solution iSolution Auto iSolution FL iSolution Lite iSolution Capture

# Measuring and Analyzing with Ease

Imaging solutions for Metallurgical and Material Science Applications

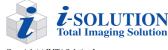

Copyright(c) IMT i-Solution Inc. IMT i-Solution is the trade mark of IMT i-Solution Inc (Image & Microscope Technology) www.imt-digital.com www.IMT-Solution.com

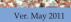

iSolution Auto iSolution FL iSolution Lite iSolution Captu

#### Technology that will rewrite the history of Image Analysis.

The iSolution family of software helps you keep pace with today's rapidly changing digital technology. This exceptional software technology and leading image analysis tool will streamline image capture, measurement and enhancement, while improving the accuracy of your results.

All versions combine revolutionary measurement and analysis technology with an exceptional, user-friendly interface. Become an expert in image analysis and optimize your work environment with this imaging software suite.

**iSolution DT-M** is the motorized stage control application version having all features of iSolution DT. It has many new developed functions also

**iSolution DT** is IMT's premium software program includes all of the functions for various science and inspection applications. **iSolutionDT-L** is the program focused on core material science applications

**i-Solution** is a high-end image analysis application that offers easy integration into any workspace, an intuitive interface and groundbreaking image analysis technology

#### iSolution Auto is a streamlined version for i-Solution

**iSolution FL** has advanced fluorescence image merge function with all features of iSolutionLite. It is a perfect solution for fluorescence microscope applications.

**iSolution Lite** is a streamlined image analysis application that offers a wide range of unique image reading, measurement and enhancement tools

iSolution Capture is a streamlined version of the iSolution Lite for image acquisition and manual measurement.

# Image Acquisition

 i-Solution family of software is designed to receive images directly from various hardware sources. Keeping in tune with today's rapidly changing digital camera technology, you can directly control digital cameras. IMT software also supports TWAIN and WDM Drivers along with a wide variety of frame grabbers and i-LINK from Sony. The Time Lapse Capture tool offers accurate time interval analysis for video production for both analog and digital cameras. Movie recordings can be saved in AVI, MPG, MPEG, and MOV file formats. The time is also captured during recording.

#### Live Measurement and Overlay

Measuring and analyzing high volumes of images can take a long time. With live measurement you don't need to capture images in
order to perform measurements. This will allow you to measure, analyze, sort and manage image statistics all from a Live Preview
window. In addition, you can import measured data, images, statistical tables and diagrams into MS Excel in real time. You can perform
these high-speed live measurements using both CCD and high resolution digital cameras. Crosshair generation and grid mask on the live
preview window according to the calibrated scale are also available.

### Calibration (Auto, Manual)

 All measurements start with an accurate calibration. Auto, Semi-Auto calibration functions allow the software to calculate the pixelsper-unit value automatically. Only setting the unit for the calibration scale and the minimum distance between the scale marks is needed. This feature greatly improves the accuracy and repetition of measurements. Manual calibrations are easily added and saved for recall

from a drop down menu. All calibrations can be saved as files, which let the calibration be retrieved by simply opening the saved files later. Calibration can be protected by password option. Two password options, one in calibration menu itself and the other in camera resolution option, protect calibration by unexpected change. A scale bar can be permanently added to each image. Scale bar properties for color, size and text are simple to optimize for any image background.

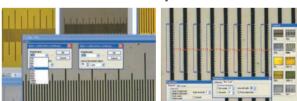

#### Automatic Calibration Adjustment

• By Adjust Resolution option in calibration menu, all camera capture resolution may be used regardless of the image resolution which was used for calibration. Even different cameras can be used on the basis of the same calibration. All calibration is adjusted automatically even with different camera models and captured image resolution.

#### On the same menu window for easily handling

• Image capture, live measurement, live focus enhancement, and overlay settings are on the same menu window. User can easily handle all functions on the same menu window.

| ess Preview Liv                                       | e Measure Live Foo | cus Ca                                                       | pture    |  |  |  |  |
|-------------------------------------------------------|--------------------|--------------------------------------------------------------|----------|--|--|--|--|
| Capture device                                        | Source             | Load                                                         | Overlays |  |  |  |  |
| Namuga 1.3M Webcam                                    | Format             | Save                                                         | Password |  |  |  |  |
| <ul> <li>Destination</li> <li>New document</li> </ul> | Info               | Time lapse                                                   | e.       |  |  |  |  |
| Active document                                       | Preview wi         | 1973 (S. 1997 - 1997                                         |          |  |  |  |  |
| Graphic file Saving set                               | tings              | Keep aspect ratio while resizing Resize according resolution |          |  |  |  |  |
| Name prefix                                           | Accumulat          |                                                              |          |  |  |  |  |
| Captured                                              | Images: 1          | Images: 1 🍧 Divisor: 1 🊔                                     |          |  |  |  |  |

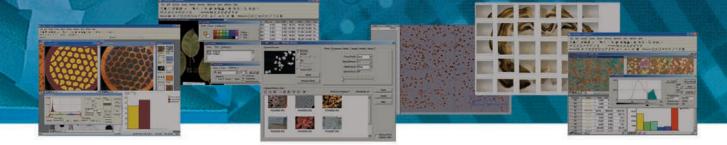

# Shading Correction

• The edge parts of captured image by low magnification have background shading frequently, which can be removed by the shading correction function. The color of the original image remains the same though. A standard image is acquired from a blank space on the slide glass, or from an out of focus image in a metallurgical specimen. Such a standard image is used to correct the background shading of all other captured images.

### One pixel control measurement for the best accuracy.

• Measurement accuracy is enhanced remarkably. One pixel accuracy is guaranteed. Pointing the exact position is not easy by mouse click. By mouse drag, controlling one pixel accuracy is not possible in fact. Using keyboard arrow key, user can move the mouse point one pixel by one pixel. Zoom in window function in the View menu can be used together seeing one pixel movement. Enter key also is used for starting and completing line measurement.

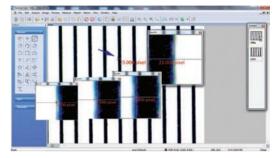

# Live image stitching

- Without motorized control stage, you can have the same performance. Simply moving X/Y manual stage by hand, you can have the same performance result. There is no need capturing images at all. All are done on Live and Manual. We think you may not believe your eyes.
- Live focus enhancement: There is no need capturing images for the focus enhancement also. Clicking Live focus enhancement and

then moving focus knob of a microscope is all needed. All are done on Live.

#### Measurement

• IMT software features versatile measurement tools for measuring lengths, areas, and angles and can auto detect an object's outline and then make specified measurements. The software is equipped with all the measurement functions you will ever need, including 3-point circle functionality, N-point circle measurement functionality, parallel line distance measurement, perpendicular distance measurement, object distance measurement, as well as auto object outline trace. In addition, a zoom-in window can be used to determine the accurate measuring point of an object. Once you've measured a specimen, you can easily export all of the images, measurement data and statistics to an Excel file.

#### Microscope Focus Enhancement

- Samples with curves or of varying heights are difficult to bring into focus under highly magnified conditions. IMT software combines
  many images using different levels of focus to provide one seamless image. This function leaves no trace of the composites and can
  even create perfectly focused images from Stereo Microscopes. In the case of Stereo Microscopes, two lenses positioned at different
  degree angles are used for observation. To set the focus for the camera image, the microscope's Z-axis needs to be manipulated and
  partially focused images are then taken continuously. This results in slightly crossed images. IMT software compensates for this by
  auto-correcting its location, resulting in a perfectly focused image every time.
- In IMT software, there are four different focus enhancement (Extended depth of microscope focus) methods as in the below. They can be selected based on applications and specimen for the best performance.
- Live focus

There is no need capturing images for the focus enhancement at all. Clicking the button of Live focus enhancement and then moving focus knob of a microscope is all needed. All are on Live.

Perfect focus

For the best performance and result it can be used. Very fine details of specimen remain with in focus. It takes a little longer time than Fast Focus. The fundamental theory being used for Perfect Focus is different from Fast focus

- Fast focus
- The processing time is very fast.
- Stereo microscope focus

The slightly crossed images by stereo microscope are aligned automatically.

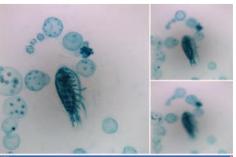

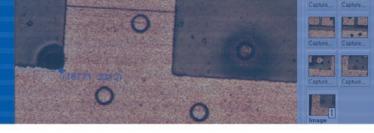

#### Auto Edge Detector and Multi Width Measurement

• Software automatically detects the edge of any object being measured, including lines, points, circles, boxes, and arcs. Auto-Detect feature simplifies the process of determining the beginning and end of the object being measured, further streamlining the task of image measurement and analysis. Each width on the vertical or horizontal line is measured automatically.

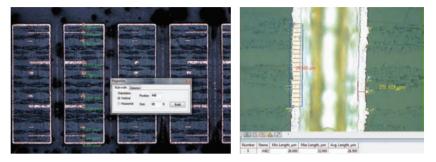

#### Image Stitching

• With IMT software you can create auto composites of continuously captured images in order to minimize the reduction in the FOV that typically comes with increased magnification. Combined images display no trace of former edges, and any irregularities in the brightness of the images are automatically corrected. Unlike other image analysis software packages, the i-Solution series automatically configures the various sizes of combined images in order to eliminate any discrepancies in the composite image size, and allows you to easily dissect magnified images without sacrificing

resolution.

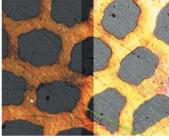

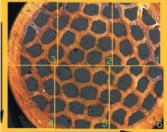

#### Fluorescent Image Composition

• IMT software can create a perfect composite image of fluorescent images captured through mono and color channel filters and features a variety of methods, including Add, Mask, and Mean. This allows composites of colour images to create multi-channel image effects in addition to black and white images. With its exceptional quality, flexibility and speed, image composite technology for mono and color channel fluorescent filters is sure to impress even the most demanding users.

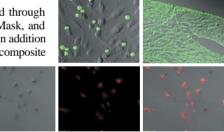

#### Advanced Fluorescent Image Composition

There is rich list of 134 pre-defined dyes with the customized Adding Dye
option together. The color also can be corrected with standard Windows color
dialog box. Dye emission dialog box allows choosing desired emission
wavelength in nanometers and correspondent color will be calculated
automatically. Window size is adjusted by simple mouse drag. Intensity
control allows specifying weight strength of the image in the final merged
images.Offset controls are to correct disposition of one image relatively
another.

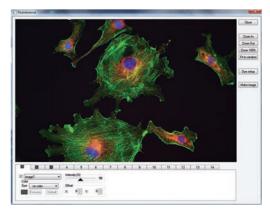

#### Count and Size

• With IMT software you can auto-detect specific objects within an image in order to find the total number of objects in the image and extract the data. By dragging the mouse, you can detect objects and generate a wide variety of data. With IMT software the time-consuming Count function has been refined to a simple mouse click, with unparalleled speed and accuracy for data output. IMT software offers a variety of measurement tools that allow you to easily measure an object's area and perimeter. IMT software measurement tools include equal circle diameter, ribbon length, line length, Circle SF and Ellipse SF. In addition, IMT software feature automatic output of statistics, sorting of measured data objects, creation of data tables for images, auto revision of extracted objects, auto separation of composite objects, auto image and data import to Excel.

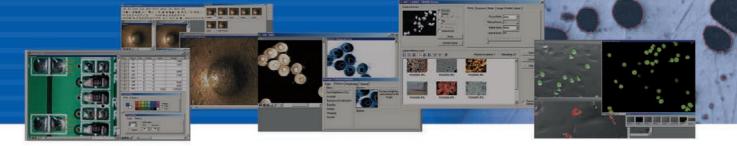

# Movie File Production

• All versions feature a Time Lapse Capture function that supports CCD and digital cameras using TIF, BMP and JPG file formats. The Time Lapse Capture function also includes an Auto Save feature. You can save video movie recordings in AVI, MPG, MPEG, and MOV formats. When recording video, the time of the image is also captured so you can recheck the capture time when reproducing the video image.

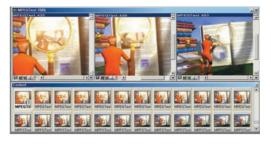

#### Irregular Diameter Measurement

• Irregular diameter by phases allows to automatically create Irregular diameter manual measurements object from the thresholded objects. Two irregular diameter measurement objects are created for source two phases with Min, Max, Average, and Standard deviation of diameters. In addition, the distance between two objects centers is created in order to check out the inter-center displacement.

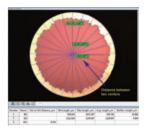

#### Phase Analysis & Advanced Thresholding

• With IMT software you can conduct phase analysis on an entire image or within a specified Region of Interest (ROI) and you can sort images using Gray Scale, RGB, HSB or YUV. In addition, you can automatically or manually manipulate images using Fill Holes and a Removing & Adding Objects tool during the thresholding stage of phase analysis. Because you can manipulate images during the thresholding stage rather than after it, your phase analysis will be more accurate. All results of phase analysis are displayed simultaneously as statistical data and in chart form. You can also export

images, object data, statistical data, and charts directly to an Excel file.

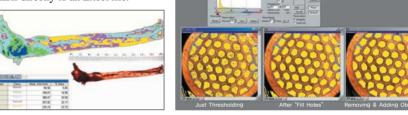

#### Cell Count and Intensity Analysis

• Stained and live cells having irregular form with congregation can be counted automatically. By a simple mouse click all cells are counted.

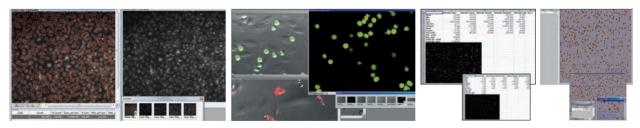

#### Densitometry

• Densitometry is the quantitative measurement of optical density. Three different options of Auto, Semi-Auto, and Manual are to identify the objects and record the integrals of optical intensity of each object. The result data and images can be sent to MS PowerPoint by a simple mouse click.

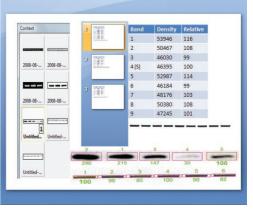

# iSolution DT-M/DT/DT/ i-Solution iSolution Auto iSolution FL iSolution Lite iSolution Capture

# Unique Measurement Tools - Including Various Perpendicular Distance Measurements

• A unique measuring tool allows the measurement of straight and curved lines, diameters, radius, distances, area, perpendicular distance, and much more. From the measuring point, the distance is always calculated perpendicularly making the measurement very accurate.

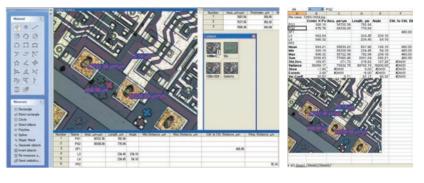

# **Objects Editing**

• IMT software provides a very special function for object counting. The function of counting after separating objects from images using the difference of contrast or color has been easily found. Besides, the object which was impossible to count only by the threshold function has not been fully understood. However, IMT software provides elaborate functions, which enable users to extract data precisely, such as separation and editing of the attached objectives, limitation of the objects to count based on the data, re-editing of object types, and like that.

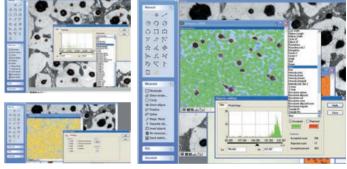

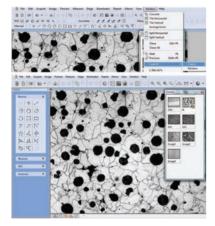

# Dynamic User Interface

• The i-Solution series provides a user-centered environment. Discarding a developercentered software user environment, we designed it to allow users to edit the UI directly according to their own user environment. In addition, we made it for anybody to use an easily recognizable graphic environment under any surroundings with ease.

# Auto Segmentation

• Objects are segmented automatically by a simple mouse click.

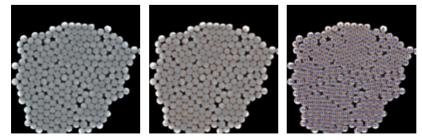

# Stereometry for Biovolume

• 3D volume of an object is calculated by 2D measuring parameters. It helps to estimate 3D volume for any life form which hardly keeps a fixed shape.

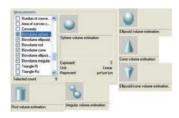

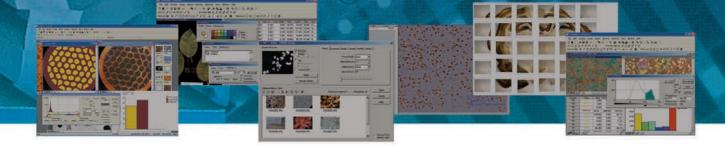

# Line and Box Profile

• This feature displays a graph of the intensity value of each pixel for any line drawn across the image. The X axis gives the location of each pixel. The Y axis shows the intensity value of the red, green, blue, and grayscale channels. Measurement data and statistics for all lines are exported to MS Excel.

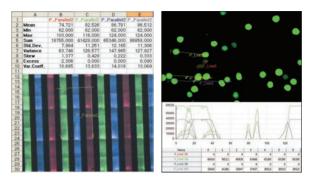

# 3D Visualization

• Three-dimensional pictures are created based on the brightness of normal images. This creates a better visualization of the surface through the realization of 3D images and rotating observation of 360 degrees on the XYZ axis.

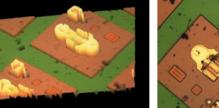

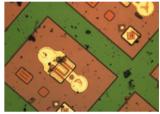

# Removing the Reflected Light

· A clear image in detail is created by removing the reflected light from a metal's surface.

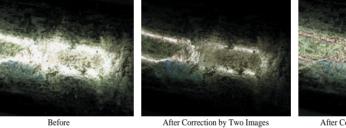

After Correction by Five Images

# Data Collector and Macro

- IMT software provides the data collection function for acquiring, storing, accumulating and statically treating data from one or several image documents. Data on an image cannot be deemed the data for all the specimens being observed under a microscope. The data collector function solves these problems and it automatically provides data among images or after collecting the statistical data based on the requests of users. As its statistical data on the entire test pieces may add reliability to the study results.
- · Macro is very useful to record and re-implement repeating works. The macro function enables users to execute the whole process at once with a single mouse click by recording the performance of repeating functions. Accordingly, the loss of time caused by the repeated measures and the occurrence rate of errors in the measurement may be minimized. The created macros can also be edited, saved, and deleted. Edit function allows step by step execution and modification.

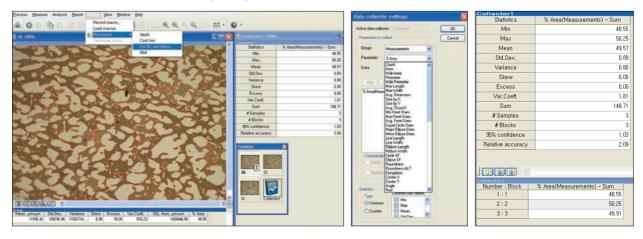

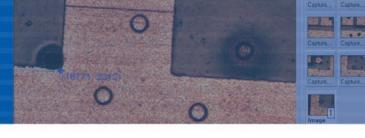

#### Average Width Measurement

• It gives the average width of any form of object. The cross-sections of every pixel that are in perpendicular to the object's centromere are measured.

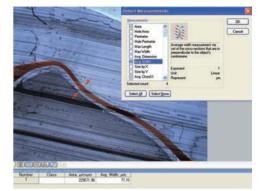

# Software Enhancement and Development

• All images have their own unique attributes. It is not possible to satisfy all analysis objectives with limited options. iSolution DT can be customized to provide the most appropriate algorithm depending on the user request. A unique algorithm is created for each application.

#### **3D Reconstruction**

• Three-dimensional pictures are created based on the Z-stacked images. 3D images are observed by 360 degree rotation on the X/Y/Z axis.

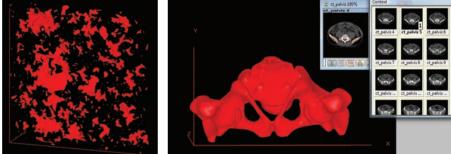

#### Large Size Object Measurement

 Until now, users could only measure images within the Field of View (FOV). To measure outside the FOV various measurement stages (including linear scale) were needed. The iSolution DT Image Analyzer overcomes this limitation and offers new, advanced tools for image measurement. The Image Analyzer software tracks an objects movements within the image at high-speeds, then uses the results to automatically extrapolate the distance between the two objects. Expensive, time-consuming measurement stages previously used to measure samples exceeding the full screen size are no longer required. IMT (Image & Microscope Technology) has patent in this technology.

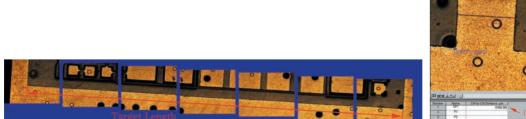

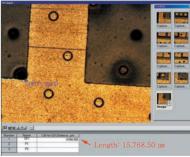

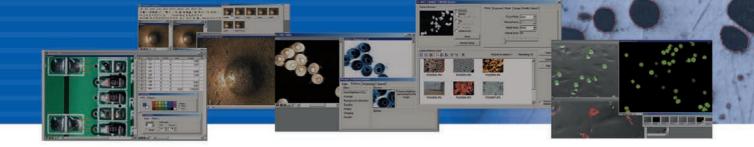

# **Motorized Stage Control Applications**

With motorized control stage, it gives automatic image stitching for scanning whole slide area. While making a whole large area image, image stitching and microscope focus enhancement can be done at the same time. Even with stereomicroscope, such a function is available. Image analysis data is cumulated by data collector while doing automatic image stitching. While stage is moved, focus is adjusted automatically by software function alone, not together with any other additional hardware device.

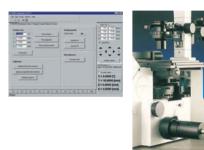

# **Non-metallic Inclusion Rating**

• The iSolution DT is still an incessant endeavor to completely provide the whole function on the metal texture analysis. As one of the results, the analysis solution to non-metallic inclusion is unveiled. The function is intended to determine the inclusion content of steel according ASTM E45 (2002), ASTM E1122 (1996), DIN 50602 (1985), ISO 4967(1998), KSD 0204 (2002), KSD 0204 (1982), JIS G0555 (2003). Two analysis approaches, Stereological measurements and JK inclusions ratings are implemented.

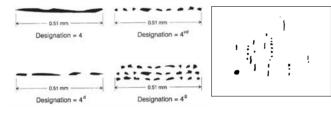

| Non-metallic inclusions settings |                  |          |           |  |  |  |  |  |  |  |
|----------------------------------|------------------|----------|-----------|--|--|--|--|--|--|--|
| Standard: AST                    | M E45 💌          | Class 🔺  | ОК        |  |  |  |  |  |  |  |
| AST<br>Minimal stri ISO          | 4 E45<br>4967 μm | A-Thin   | Cancel    |  |  |  |  |  |  |  |
| KSD                              | 0204             | A-Thick  |           |  |  |  |  |  |  |  |
| Oxides/Sul JIS 0<br>DIN          | 50602            | B-Thin   | Set color |  |  |  |  |  |  |  |
|                                  | <b></b> 130      | B-Thick  |           |  |  |  |  |  |  |  |
| Orientation                      | Severity         | C-Thin   |           |  |  |  |  |  |  |  |
| <ul> <li>Horizontal</li> </ul>   | Maximal: 3 🤤     | C-Thick  |           |  |  |  |  |  |  |  |
| <ul> <li>Vertical</li> </ul>     | Step: 1.00 💌     | D-Thin   |           |  |  |  |  |  |  |  |
|                                  |                  | D. Thiak |           |  |  |  |  |  |  |  |

| IMI                          |                               |                                |                               |                                |                               |                                |                               |                                |                           |                         |
|------------------------------|-------------------------------|--------------------------------|-------------------------------|--------------------------------|-------------------------------|--------------------------------|-------------------------------|--------------------------------|---------------------------|-------------------------|
| Severity index<br>(Cell Max) | Severity A-Fine<br>(Cell Sum) | Severity A-Thick<br>(Cell Sum) | Severity B-Fine<br>(Cell Sum) | Severity B-Thick<br>(Cell Sum) | Severity C-Fine<br>(Cell Sum) | Severity C-Thick<br>(Cell Sum) | Severity D-Fine<br>(Cell Sum) | Severity D-Thick<br>(Cell Sum) | Severity DS<br>(Cell Sum) | Cleanness<br>(Cell Mean |
| 0.50                         | 4                             | 5                              | 0                             | 0                              | 0                             | 2                              | 18                            | 14                             | 10                        | 9                       |
| 1.00                         | 0                             | 0                              | 0                             | 0                              | 0                             | 1                              | 1                             | 8                              | 1                         | 3                       |
| 1.50                         | 0                             | 0                              | 0                             | 0                              | 0                             | 0                              | 0                             | 0                              | 3                         | 2                       |
| 2.00                         | 0                             | 0                              | 0                             | 0                              | 0                             | 1                              | 0                             | 0                              | 2                         | 5                       |
| 2.50                         | 0                             | 0                              | 0                             | 0                              | 0                             | 0                              | 0                             | 0                              | 1                         | 3                       |
| 3.00                         | 0                             | 0                              | 0                             | 0                              | 0                             | 0                              | 0                             | 0                              | 0                         | ( )                     |
| Cleanness                    | 7                             | 8                              | 0                             | 0                              | 0                             | 24                             | 35                            | 53                             | 113                       | 24                      |

# Filter contamination analysis / Particle size and shape analysis.

#### Filter contamination analysis based on ISO 4406 / ISO 4407 / ISO-DIS 16232-10 / SS 2687

• with giving accurate detection, repeatability, classification, and measurement of residue/particulates.

# Customized particle analysis

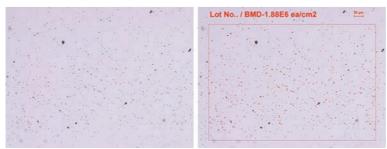

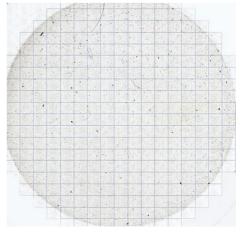

# **Motorized Stage Control Applications**

# Particle Shape and Size Analysis

• Particles in several images are characterized on the basis of shape and size.Customized parameters can be used as well. Volume distribution and statistics value are given as a result. Particle gallery showing each object shape in the limit is in the data collector table. All result data and the particle gallery showing each object shape may be exported to MS Excel by a simple mouse click.

| Statistics        | Image Name | Object View | Equal Circle Diam | Min Feret Diam | Max Feret Diam | Avg. Feret Diam |
|-------------------|------------|-------------|-------------------|----------------|----------------|-----------------|
| Min               | 0.000      | 0.000       | 1.271             | 0.098          | 0.796          | 0.505           |
| Max               | 0.000      | 0.000       | 114.691           | 102.757        | 166.021        | 136.665         |
| Mean              | 0.000      | 0.000       | 7.796             | 6.122          | 9.582          | 8.040           |
| Std.Dev.          | 0.000      | 0.000       | 10.550            | 9.365          | 14.914         | 12.436          |
| Variance          | 0.000      | 0.000       | 111.302           | 87.712         | 222.443        | 154.662         |
| Skew              | 0.000      | 0.000       | 4.697             | 4.668          | 5.099          | 4.922           |
| Excess            | 0.000      | 0.000       | 32.845            | 32.189         | 37.843         | 35.092          |
| Var.Coeff.        | 0.000      | 0.000       | 135.309           | 152.962        | 155.645        | 154.669         |
| Sum               | 0.000      | 0.000       | 6463.649          | 5075.737       | 7943.763       | 6665.649        |
| # Samples         | 10         | 829         | 829               | 829            | 829            | 829             |
| # Blocks          | 10         | 10          | 10                | 10             | 10             | 10              |
| 95% confidence    | 0.000      | 0.000       | 0.602             | 0.535          | 0.852          | 0.710           |
| Relative accuracy | 0.000      | 0.000       | 7.730             | 8.739          | 8.892          | 8.836           |

| Number Block | Object View | Equal Circle Diam | Min Feret Diam | Max Feret Diam | Avg. Feret Diam |
|--------------|-------------|-------------------|----------------|----------------|-----------------|
| 691 : 9      | . 4         | 3.114             | 0.796          | 6.416          | 4.322           |
| 692 : 9      |             | 6.098             | 4.561          | 7.345          | 5.903           |
| 693:9        | - 294       | 2.697             | 1.593          | 2.558          | 2.089           |
| 694 : 9      |             | 1.271             | 0.796          | 0.796          | 0.505           |
| 695 : 9      |             | 1.271             | 0.796          | 0.796          | 0.505           |
| 606 : 9      |             | 4.120             | Context        | 1.00           | -               |
| 697 : 9      |             | 6.071             |                |                |                 |
| 698 : 9      | •           | 11.584            | 1.1            | 1. 1           |                 |
| 699 : 9      |             | 9.766             | videoPart_     | videoPartvid   | leoPan_         |
| 700 : 9      |             | 7.192             |                |                |                 |
| 701 : 9      |             | 2.798             | 1              |                | \$3.00 J        |
| 70219        |             | 3.241             | videoPart_     | videoPartvid   | leoPat.         |
| 703:9        | 1.4         | 2.000             |                |                |                 |
| 704 : 9      |             | 15.300            | videoPart      | videoPartvid   | HeDam.          |
| 705 : 9      |             | 6.847             | videoran_      |                | torat_          |
| 706 : 9      | 1.22        | 2.982             |                |                |                 |
| 707 : 9      | •           | 8.809             | videoPart      | videoPartvid   | ecPan E         |
| 708:9        |             | 3.919             | 1.0            |                | 17.             |
| 709:9        |             | 10.092            | 12 24          |                | x 1 1           |
| 710.9        |             | 6.453             |                | 1.5            | - <u></u>       |

# Virtual Microscope and Image Analysis

• Automatic image stitching can be done together with image analysis. Run macro for each frame option allows executing existing macro for each acquired image before moving to the next stage position for automatic image stitching. Autofocus correction feature allows choosing different ways to get the right focus for each frame before taking pictures. Several Z-stack images may be acquired for the combined feature of focus enhancement (extended depth of focus) and automatic image stitching. That feature is available even with the pictures taken by stereo microscope.

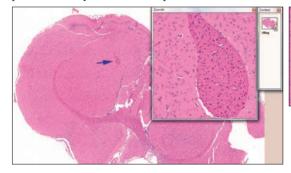

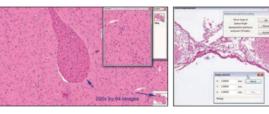

# Perfect Focus Enhancement

• IMT software provides perfect focus enhancement which uses different theory and algorism from ordinary similar functions in other software. Better crisp details are seen by perfect focus enhancement.

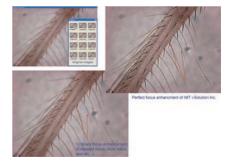

#### Z-Depth Measurement

• By Z-depth measurement function each image is captured with own Z-position. So set of images allows revealing the specimen depth representation. The command also allows exploring cross sections through whole set of images of the Z-stack.

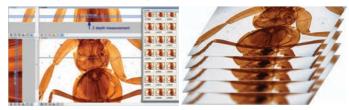

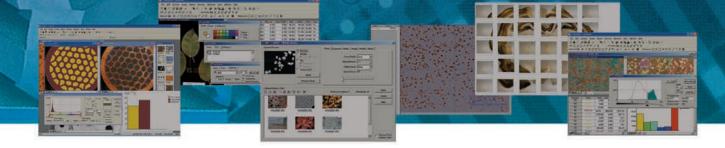

# Graphite Analysis in Nodular Cast Iron

• The iSolution DT provides shape, size, graphite types, nodularity and distribution of graphite inclusions in the cast iron according to the international standards such as ASTM A247-67 (1998), ISO 945 (1975), JIS G5502 (2001), KSD 4302 (2002). Cast iron analysis assumes several consequent image-frames processing to achieve better statistical result. The results are accumulated in the special Data collector document. The Data collector document contains following parameters to accumulate data: \*Image name \*Graphite type (majority) \*Size (majority) \*Nodularity \*Area Frac. \*Field Area \*Count of graphite particles \*Count per 1mm×mm \*RD-KSD4302 \*Size sum distribution. \*Image name \*Graphite type (majority) \*Size (majority) \*Nodularity \*Area Frac. \*Field Area frac. \*Field Area \*Count of graphite accumulate type for each size\* Percentage of each Graphite type \*Count per 1mm mm \*Size sum distribution \* Weighted Nodularity for ASTM A247-67 (1998), ISO 945 (1975), JIS G5502 (2001), KSD 4302 (2002).An Excel file may be created to report the results.

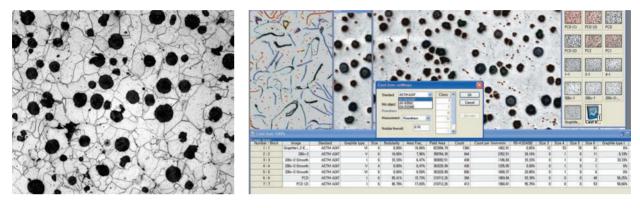

#### DAS (Dendrite Arm Spacing), ARP1947-2007/08

- This practice is for determining the acceptability of the dendrite arm spacing(DAS) of D357-T6 aluminum alloy castings required to have tensile strength specified.
- Dendrite arm spacing (DAS) refers to the spacing between the secondary arms of the dendrite structure
  Based on the ARP1947-2007/8 standard, a straight line is drawn perpendicularly
- to the growth direction of the secondary arms. And then each space is measured automatically. Average, Min, Max, and Standard Deviation measurement value are given on time automatically.

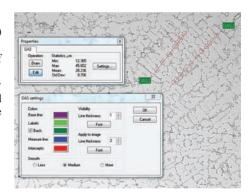

#### Chart Navigator

• The Chart Navigator permits direct comparison between the live or captured image and a series of reference images. The user-friendly interface makes you quickly find the image you need which matches or is similar to the live or captured image out of a large number of reference images. Both the live image and the reference image can be exported to MS Excel by a simple mouse click. Synchronize zoom function makes it enable to see the same view size whatever zoom ratio the live or captured image has.

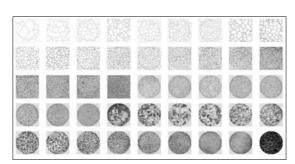

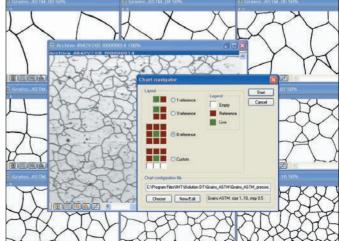

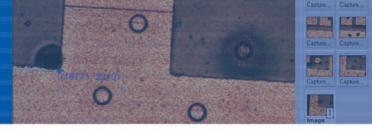

### Grain Size Measurement

• iSolution DT provides the standard measurement environment in structure analysis of metal and materials. ASTM E112 (2000). ASTM E1382 provides the Grain Size measurement environment of both various Intercept Line and Planimetric counting methods. Based on the accurate Edge Detect algorithm, iSolution DT provides automatic and manual measurement environments and displays statistics of whole images with grain sized data. Grains on edges are ignored based on the standard.

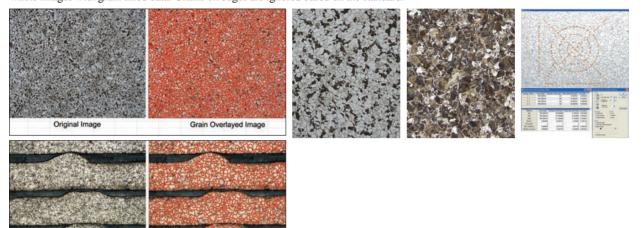

# Ferrite in Cast Iron

Original Image

· Percentage of Ferrite area is calculated with excluding the graphite area automatically. So Ferrite, Pearlite, and Graphite percentage area can be acquired very easily. Simply one mouse click of Ferrite volume measurement gives the below result.

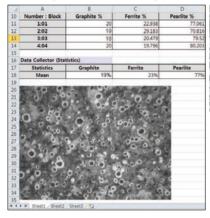

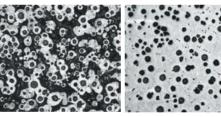

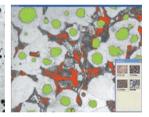

# Assessing the Degree of Banding or Orientation of Microstructures by ASTM E 1268

• ASTM1268 Banding Analysis Assessing the Degree of Banding or Orientation of Microstructures by ASTM E 1268 Segregation occurs during the dendritic solidification of metals and alloys and is aligned by subsequent deformation. Solid-state transformations may be influenced by the resulting microsegregation pattern leading to development of a layered or banded microstructure. The below parameters are used for

Grain Overlayed Imag

- the ASTM1268 Banding Analysis - Anisotropy index (Banding) value
- NL parallel (Banding) value
- NL perpendicular (Banding) value
- PL parallel (Banding) value
- PL perpendicular (Banding) value - Degree of Orientation (Banding) value
- Mean spacing (Banding) value
- Mean free path spacing (Banding) value

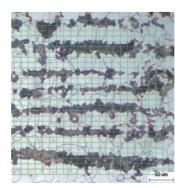

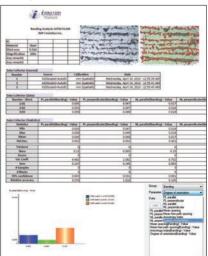

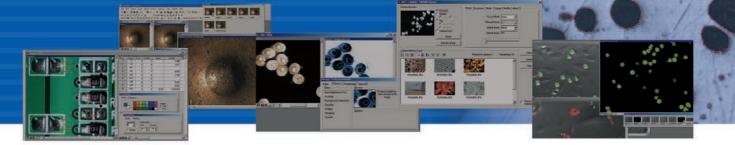

# Volume Fraction by systematic manual point count (ASTM E 562-05)

• This test method describes a systematic manual point counting procedure for statistically estimating the volume fraction of an identifiable constituent or phase from sections through the microstructure by means of a point grid. Residual Austenite and Ferrite volume ratio is measured often.

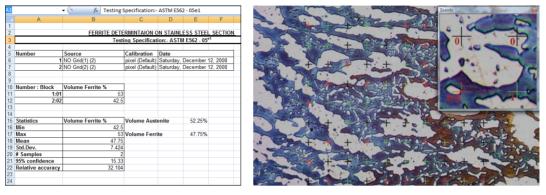

# Rusting Degree Analysis (ASTM D 610-2008 and JIS H 8681-2:1999)

• This feature covers the evaluation of the degree of rusting on painted steel surfaces based on ASTM D610-2008. It provides a standardized means for quantifying the amount and distribution of visible surface rust. JIS H 8681-2: 1999 is for asseement of the corrosion resistance of anodic oxide coatings on aluminium and aluminium alloys based on JIS H 8681-2: 1999. Software also provides customized method and table with which user can create own criteria. By password option, all created criteria can be protected from unexpected change.

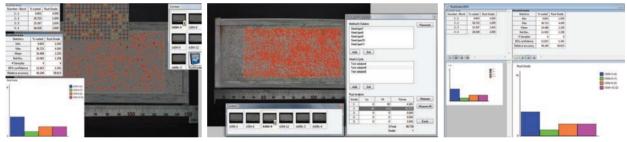

# Microindentation Hardness Test (ASTM E 384-2008a)

• This feature covers determination of the microindentation hardness of materials. It covers microindentation tests made with Knoop and Vickers indenters. Measured data, statistics value, and image itself all together can be exported to MS Excel by a simple mouse click.

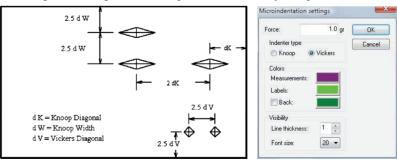

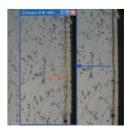

# Layer Depth Measurement

 Average, Min, Max, Standard Dev. thickness of width are measured automatically by simply defining a box shape region of interest.

# iSolution DT-M / DT / DT-L i-Solution iSolution Auto iSolution FL iSolution Lite iSolution Capture

| Specification                                                                           | iSolution<br>DT | i-Solution | iSolution<br>FL | iSolution<br>Lite | iSolution<br>Capture | Specification                                                                                   | iSolution<br>DT | i-Solution | iSolution<br>FL | iSolution<br>Lite | iSolution<br>Capture |
|-----------------------------------------------------------------------------------------|-----------------|------------|-----------------|-------------------|----------------------|-------------------------------------------------------------------------------------------------|-----------------|------------|-----------------|-------------------|----------------------|
| Acquire                                                                                 |                 |            |                 |                   | Capture              | View                                                                                            |                 |            |                 |                   | Capture              |
| Input Device                                                                            |                 |            |                 |                   |                      | Zoom Tools                                                                                      |                 |            |                 |                   |                      |
| 1) TWAIN Support Devices                                                                |                 |            |                 |                   |                      | 1) Zoom In, Out, and 100%                                                                       |                 |            |                 |                   |                      |
| 2) WDM Support Devices                                                                  |                 |            |                 |                   |                      | 2) Zoom In Window for More Accurate                                                             |                 |            |                 |                   |                      |
| 3) IMT i-Solution Inc. cameras                                                          |                 |            |                 |                   |                      | Edge Detection                                                                                  |                 |            |                 |                   |                      |
| 4) i-Link Support Devices                                                               |                 |            |                 |                   |                      | 3) Zoom 10% to 1600%                                                                            |                 |            |                 |                   |                      |
| 5) Optronics digital cameras                                                            |                 |            |                 |                   |                      | Fit to Window                                                                                   |                 |            |                 |                   |                      |
| 6) Jenoptik ProgRes digital cameras                                                     |                 |            |                 |                   |                      | Context Window to Manipulate Several Images                                                     |                 |            |                 |                   |                      |
| 7) Nikon digital cameras                                                                |                 |            |                 |                   |                      |                                                                                                 |                 |            |                 |                   |                      |
| 8) Pixelink digital cameras                                                             |                 |            |                 |                   |                      | Edit                                                                                            |                 |            |                 |                   |                      |
| 9) Lumenera digital cameras                                                             |                 |            |                 |                   |                      | Undo, Redo, Copy, Paste, Paste New, Delete                                                      |                 |            |                 |                   |                      |
| 10) Pixera digital cameras                                                              |                 |            |                 |                   |                      | Delete All, Annotate, Image Information                                                         |                 |            |                 |                   |                      |
| 11) Scion digital cameras                                                               |                 |            |                 |                   |                      | Annotate                                                                                        |                 |            |                 |                   |                      |
| <ol> <li>XLi digital cameras</li> <li>Matrix vision mvBlueFox digital camera</li> </ol> |                 |            |                 |                   |                      | Line, Polyline, Spline, Rectangle, Ellipse, Text                                                |                 |            |                 |                   |                      |
| 14) Olympus digital cameras                                                             |                 |            |                 |                   |                      | label                                                                                           |                 |            |                 |                   |                      |
| 15) Leica digital cameras by TWAIN                                                      |                 |            |                 |                   |                      |                                                                                                 |                 |            |                 |                   |                      |
| 16) Carl Zeiss AxioCam digital cameras by TWAIN                                         |                 |            |                 |                   |                      | Process                                                                                         |                 |            |                 |                   |                      |
| 17) Qimaging digital cameras                                                            |                 |            |                 |                   |                      |                                                                                                 |                 |            |                 |                   |                      |
| 18) Diagnostic Instruments Spot digital cameras                                         |                 |            |                 |                   |                      | Filter, BCG Control, Pseudo Color                                                               |                 |            |                 |                   |                      |
| 19) Artray digital camera                                                               |                 |            |                 |                   |                      | Filter                                                                                          |                 |            |                 |                   |                      |
| 20) FlashBus frame grabbers                                                             |                 |            |                 |                   |                      | 1) Edge : Gradient, Kircsh, Laplas, Sobel, Variance                                             |                 |            |                 |                   |                      |
| 21) Matrox frame grabbers                                                               |                 |            |                 |                   |                      | 2) Enhance : Auto Brightness and Contrast,                                                      |                 |            |                 |                   |                      |
| Image Capture                                                                           |                 |            |                 |                   |                      | Average, Background Correction, Equalize,                                                       |                 |            |                 |                   |                      |
| 1) Time Lapse Capture                                                                   |                 |            |                 |                   |                      | Median, Sharping, Smooth                                                                        |                 |            |                 |                   |                      |
| 2) Movie Recordings in AVI, MPG, MPEG, MOV                                              |                 |            |                 |                   |                      | 3) Morphology: Clean, Close, Dilate, Erode                                                      |                 |            |                 |                   |                      |
| 3) Crosshair Generation on Live Preview Window                                          |                 |            |                 |                   |                      | Fill Holes, Open, Split                                                                         |                 |            |                 |                   |                      |
| 4) Grid Mask on the Live Preview Window according to the                                |                 |            |                 |                   |                      | 4) Special : Emboss, Negative                                                                   |                 |            |                 |                   |                      |
| Calibrated Scale                                                                        |                 |            |                 |                   |                      | Focus Enhancement (Extended depth of focus                                                      | s) 🔴            |            |                 |                   |                      |
| 5) Measurement on Live Preview Window                                                   |                 |            |                 |                   |                      | 1) Combine Individual Partly Focused Images into                                                |                 |            |                 |                   |                      |
| Image File Format                                                                       |                 |            |                 |                   |                      | a Single In-Focus Composite Image                                                               |                 |            |                 |                   |                      |
| jpg, jpeg, jpe, tif, tiff, bmp, gif, pcx, tga, mpg                                      |                 |            |                 |                   |                      | 2) Combine without Trace                                                                        |                 |            |                 |                   |                      |
| mpeg, avi, mov, img, rpt, txt and etc.                                                  |                 |            |                 |                   |                      | 3) Auto Compensating Displaced Images                                                           |                 |            |                 |                   |                      |
|                                                                                         |                 |            |                 |                   |                      | from Stereo Microscope<br>4) Live focus enhancement                                             |                 |            |                 |                   |                      |
| Overlay<br>1) Crosshair                                                                 |                 |            |                 |                   |                      | 5) Perfect focus enhancement                                                                    |                 |            |                 |                   |                      |
| 2) Grid mask                                                                            |                 |            |                 |                   |                      | 6) Fast focus enhancement                                                                       |                 |            |                 |                   |                      |
| 3) Image                                                                                |                 |            |                 |                   |                      | 7) Stereo microscope focus enhancement                                                          |                 |            |                 |                   |                      |
| 4) Marker                                                                               |                 |            |                 |                   |                      |                                                                                                 |                 |            |                 |                   |                      |
| 5) Time Stamp                                                                           |                 |            |                 |                   |                      | Image Stitching 1) Perfect Auto Montage.                                                        |                 |            |                 |                   |                      |
| 6) Measure                                                                              |                 |            |                 |                   |                      | <ol> <li>Perfect Auto Montage.</li> <li>Auto and Manual Image Stitching</li> </ol>              |                 |            |                 |                   |                      |
|                                                                                         |                 | -          |                 |                   |                      | 3) Stitching without Trace and                                                                  |                 |            |                 |                   |                      |
| Image                                                                                   |                 |            |                 |                   |                      | Correcting any Irregularities in Brightness                                                     |                 |            |                 |                   |                      |
| Mode Change, Clone, Crop, ROI, Resize                                                   |                 |            |                 |                   |                      |                                                                                                 |                 |            |                 |                   |                      |
| Rotate, Split, Combine Color Plane                                                      |                 |            |                 |                   |                      | Live Image Stitching                                                                            |                 |            |                 |                   |                      |
| Image Mode Change                                                                       |                 |            |                 |                   |                      | Calibration                                                                                     |                 |            |                 |                   |                      |
| Grayscale, RGB, HSB, YUV, 8bit and 16bit per                                            |                 |            |                 |                   |                      |                                                                                                 |                 |            |                 | -                 |                      |
| Channel                                                                                 |                 |            |                 |                   |                      | Calibration                                                                                     |                 |            |                 |                   |                      |
| ROI Control                                                                             |                 |            |                 |                   |                      | 1) Full Auto Calibration                                                                        |                 |            |                 |                   |                      |
| 1) Rectangle, Arbitrary Rectangle, Ellipse, Arbitrary                                   |                 |            |                 |                   |                      | 2) Semi-Auto Calibration                                                                        |                 |            |                 |                   |                      |
| Ellipse, Polygon, Spline Shape, Magic Wand                                              |                 |            |                 |                   |                      | 3) Special Calibration X and Y                                                                  |                 |            |                 |                   |                      |
| 2) Copy, Paste, Crop ROI                                                                |                 |            |                 |                   |                      | 4) Insert Calibration Marker                                                                    |                 |            |                 |                   |                      |
| Combine                                                                                 |                 |            |                 |                   |                      | 5) Split Calibration Marker 4 and 16                                                            |                 |            |                 |                   |                      |
| 1) Split Color Plane RGB, HSB, YUV                                                      |                 |            |                 |                   |                      | <ul><li>6) Save and Open Calibration</li><li>7) Protection by Password</li></ul>                |                 |            |                 |                   |                      |
| 2) Combine Color Plane RGB, HSB, YUV                                                    |                 |            |                 |                   |                      | 8) Adjust by resolution                                                                         |                 |            |                 |                   |                      |
| 3) Combine Color Images directly by                                                     |                 |            |                 |                   |                      |                                                                                                 |                 |            |                 |                   |                      |
| Mean, RGB, Fluorescence Mask and Add                                                    |                 |            |                 |                   |                      | Large Size Object Measurement                                                                   |                 |            |                 |                   |                      |
| Sequence Control                                                                        |                 |            |                 |                   |                      |                                                                                                 |                 |            |                 |                   |                      |
| 1) Play Forward and Backward                                                            |                 |            |                 |                   |                      | 1) Auto Objects Movement Tracking<br>2) Semi Auto Objects Movement Scan                         |                 |            |                 |                   |                      |
| 2) Making Movie File(mpg, avi, mov) by captured                                         |                 |            |                 |                   |                      | <ol> <li>2) Semi-Auto Objects Movement Scan</li> <li>3) Manual Objects Movement Scan</li> </ol> |                 |            |                 |                   |                      |
| Images                                                                                  |                 |            |                 |                   |                      | 4) Graphic Window                                                                               |                 |            |                 |                   |                      |
| 3) Split Images from a Sequence Movie File                                              |                 |            |                 |                   |                      | 5) Generation of the Secondly Measurement Data                                                  |                 |            |                 |                   |                      |
|                                                                                         |                 | _          |                 |                   |                      | from the First Measurement Data                                                                 |                 |            |                 |                   |                      |
|                                                                                         |                 |            |                 |                   |                      |                                                                                                 |                 | _          |                 |                   |                      |
|                                                                                         |                 |            |                 |                   |                      | Development                                                                                     |                 |            |                 |                   |                      |
|                                                                                         |                 |            |                 |                   |                      |                                                                                                 |                 |            |                 |                   |                      |

Customized Modules and Application

# Technology that will rewrite the history of Image Analysis.

| Specification                                                                                                    | iSolution<br>DT | i-Solution | iSolution<br>FL | iSolution<br>Lite | iSolution<br>Capture | Specification                                                                                                    | iSolution<br>DT | <sup>1</sup> i-Solution | iSolution<br>FL | iSolution<br>Lite | iSolution<br>Capture |
|----------------------------------------------------------------------------------------------------|-----------------|------------|-----------------|-------------------|----------------------|----------------------------------------------------------------------------------------------------|-----------------|-------------------------|-----------------|-------------------|----------------------|
| Auto Edge Detector                                                                                                    |                 |            |                 |                   |                      | Measurement Parameters                                                                                                    |                 |                         |                 |                   |                      |
| <ol> <li>Auto Line Edge Detector</li> <li>Auto Point Detector</li> <li>Auto width detector</li> <li>Box edge detector</li> <li>Multi width detector</li> </ol>                                                                                                    |                 |            |                 |                   |                      | Area, Hole Area, Perimeter, Hole Perimeter,<br>Max Length, Max Width, Average Dimension,<br>Size by X, Size by Y, Average Chord,<br>Min Feret Diameter, Max Feret Diameter,<br>Average Feret Diameter, Equal Circle Diameter,<br>Major Ellipse Diameter,                                                                                                    |                 |                         |                 |                   |                      |
| Grid Mark                                                                                                    | •               |            |                 |                   |                      | Minor Ellipse Diameter, Line Length,<br>Line Width, Ribbon Length, Ribbon Width,                                                                                                    |                 |                         |                 |                   |                      |
| <ol> <li>Grid Mark on the Live Preview Window<br/>based on the Calibrated Value</li> <li>Scale Marker on the Live Preview Window</li> <li>Grid Mark on the Captured Image based on the<br/>Calibrated Value</li> <li>Crosshair Generation on the Live Preview<br/>Window</li> </ol>                                                                                                    |                 |            |                 |                   |                      | Circle SF, Ellipse SF, Roundness,<br>Roundness-ALT, Elongation,<br>Center X, Center Y, Angle, Red Color,<br>Green Color, Blue Color, Hue, Intensity(Min),<br>Intensity(Max), Intensity(Mean),<br>Intensity(Integral), Intensity(Standard Deviation),<br>%Area, %Hole, Convex Perimeter, Biovolume sphere/<br>ellipsoid/ rod/ cone/ irregular, Triangle Ri/ Ro/ Ai/ Ao/ |                 |                         |                 |                   |                      |
| Manual Measurement                                                                                                    |                 |            |                 |                   |                      | C/ ER, Round Davg/ Dmax/ Dmin/ DE/ DR,<br>Polygon Lmax/ Lin/ RD/ LR                                                                                                    |                 |                         |                 |                   |                      |
| <ol> <li>Point, Straight Line, Spline, Polyline, Polygon<br/>Rectangle, Circle, Best Fit Circle, Circle By<br/>3 Points, Angle, Angle Between 2 Lines, Distance,<br/>Parallel Line Width, Lines From Common<br/>Perpendicular width measurement, perpendicular<br/>distance, Horizonta, line, Vertical line<br/>Reference Point, Perpendicular Line Length</li> <li>Auto Tracing Objects</li> </ol> |                 |            |                 |                   |                      | Measurement Data 1) Measurement Data 2) Statistics Data from all Parameters 3) Classification and Statistics for each Parameters 4) Export to Excel Original Image, Overlay image Measurement Data, Statistics, and Chart in one step                                                                                                    | •               | •                       | •               | ٠                 | •                    |
| 2) Auto Thating Cojects 3) Select Tool for Edit Measurements 4) Measurement Data 5) Measurement Statistics                                                                                                    |                 |            |                 |                   |                      | Objects Editing<br>Target objects can be sorted by more than<br>65 measurement parameters as well as by the simple<br>bright and color difference.                                                                                                    | •               |                         |                 |                   |                      |
| Export to Excel                                                                                                    |                 |            |                 |                   |                      | Data Collector and Macro                                                                                                    |                 |                         |                 |                   |                      |
| <ol> <li>Export to Excel Gray Image Data</li> <li>Export to Excel Overlay and Original Image<br/>Measurement Data, Statistics, Chart</li> <li>Export to Excel by template</li> </ol>                                                                                                    |                 |            |                 |                   |                      | Profile 1) Straight Line 2) Polyline 3) Parallel Line 4) Select and Change                                                                                                    | •               | •                       | •               |                   | •                    |
| Save<br>1) Saving Data by TXT File Format<br>2) Saving image and the measurement data<br>together by img File Format                                                                                                    | •               | •          |                 |                   | •                    | i-Solution/ iSolution DT-L/ DT/ DT-M inc<br>Phase analysis<br>Densitometry<br>Live cell count                                                                                                    | lude the        | e below                 | features        | also.             |                      |
| Report                                                                                                    |                 |            |                 |                   |                      | Illuminator control<br>Particle analysis                                                                                                    |                 | e                       |                 |                   |                      |
| Report Generator<br>1) Create Report<br>2) Insert Image and Data<br>3) Insert other OLE Objects                                                                                                    |                 |            |                 |                   |                      | iSolution DT-L/ DT/ DT-M include the<br>Graphite analysis<br>in nodular cast iron (ASTM A247, ISO 945<br>Grain size measurement (ASTM E112)<br>Grain size intercept counting by ASTM E1<br>Grain size planimetric counting by ASTM                                                                                                    | , KS D43<br>382 |                         |                 |                   |                      |
| Window<br>Split Horizontal, Split Vertical, Cascade<br>Tile Horizontal, Tile Vertical, Arrange icons                                                                                                    | •               | •          |                 |                   | •                    | Chart navigator<br>Coating thickness measurement<br>Particle shape and size analysis<br>Live particle analysis by count and diame                                                                                                    |                 |                         |                 |                   |                      |
| Dynamic User Interface (UI)<br>1) Classic<br>2) Modern                                                                                                    |                 |            |                 |                   |                      | DAS-ARP1947-2007-08<br>iSolution DT/ DT-M include all the fea<br>Non-metallic inclusion rating analysis<br>(ASTM E45, ASTM E1122, ISO 4967 DIN 50                                                                                                    |                 |                         |                 |                   | 1982 JIS             |
| Count and Size                                                                                                    |                 |            |                 |                   |                      | G0555)<br>Volume Fraction by systematic manual po                                                                                                    |                 | -                       |                 | -                 |                      |
| Auto Count Objects 1) Auto Object Detection 2) Edit the Counted Objects by Add, Subtract, Cut, Split, and Morphological Filters 3) Set the Measurement Range                                                                                                    | •               | •          |                 |                   |                      | Rusting degree analysis (ASTM D 610-200<br>Microindentation Hardness Test (ASTM E<br>Filter contamination analysis based on I<br>ss2687<br>Banding analysis by ASTM E1268<br>Fruit size analysis                                                                                                    | 384-200         | 8a)                     |                 |                   | 232-10 /             |
| Measurement<br>1) Rectangle, Arbitrary Rectangle, Ellipse,<br>Arbitrary Ellipse, Polygon, Spline Shape,<br>Magic Wand                                                                                                    | •               | •          |                 |                   |                      | Yarn filament analysis<br>Live image stitching<br>iSolution DT-M include all the feature<br>All motorized stage control applications in<br>inclusion analysis, Filter contamination and                                                                                                    | ncluding        | NMI (no                 | n metall        | ic                | K/Y/Z                |
| 2) Invert Objects, Separate Objects Advanced Fluorescence                                                                                                    |                 |            |                 |                   |                      | positioning ,and etc)<br>Z-depth measurement                                                                                                    |                 |                         |                 |                   |                      |

iSolution DT-M / DT / DT-L i-Solution iSolution Auto iSolution FL iSolution Lite iSolution Capture

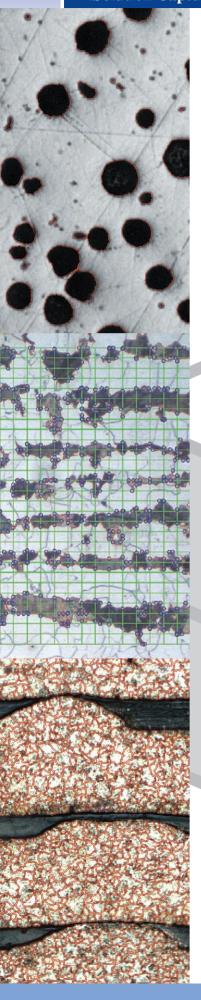

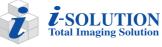

Authorized Reseller:

1105-Metal

Meyer Instruments, Inc. 281-579-0342 www.meyerinst.com